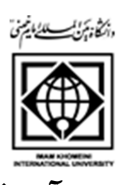

## دفتر برنامه ريزي آموزشي دانشگاه راهنماي گام به گام تصويري ثبت جلسههاي درس استاد-پردازش 2300 200

مرحله-1 انتخاب بخش آموزش مرحله-2 انتخاب جلسه درس، امتحان و نمره **مرحله ۳**- انتخاب جلسه درس مرحله-4 انتخاب جلسه درس

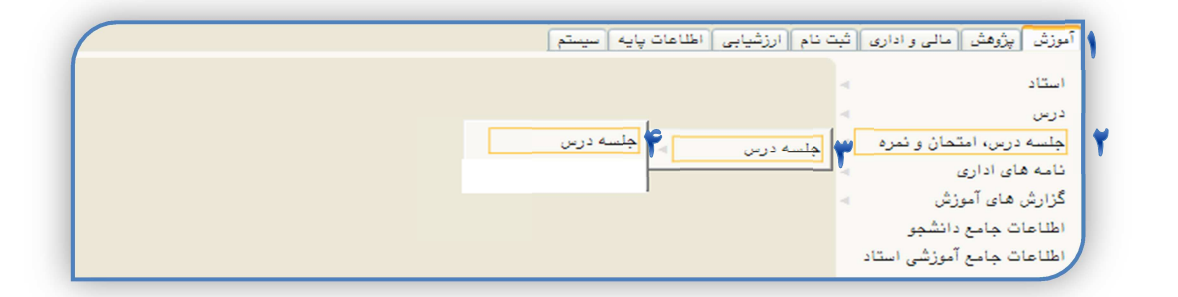

مرحله ۵- انتخاب نيمسال تحصيلي **مرحله ۶**– انتخاب تاريخ جلسه درس مرحله-7 انتخاب ساعت شروع و پايان جلسه درس مرحله-8 انتخاب درس مرحله-9 انتخاب استاد مرحله-10 كليك بر روي گزينه جستجو در سمت راست پايين صفحه مرحله-11 انتخاب گزينه استاد در قسمت حضور و غياب

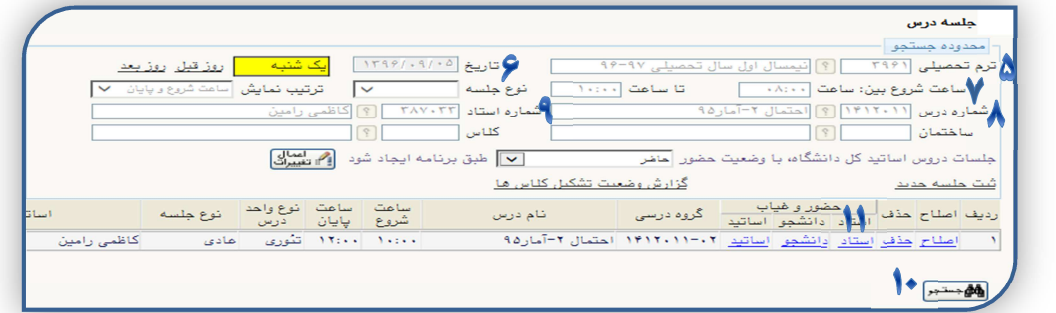

مرحله-12 انتخاب از گزينههاي موجود در قسمت وضعيت حضور استاد با توجه به تشكيل يا عدم تشـكيل جلسـه درس استاد مرحله-13 درج توضيحات در صورت ضرورت مرحله-14 انتخابگزينه ارسال پيام به استاد1 مرحله-15 انتخابگزينه اصلاح

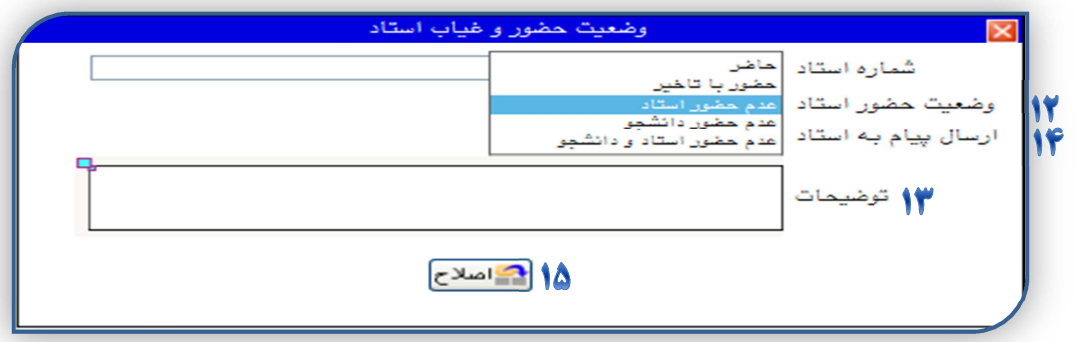

مرحله-16 انتخاب بخش آموزش مرحله-17 انتخاب جلسه درس، امتحان و نمره مرحله-18 انتخاب جلسه درس مرحله-19 انتخابگزارشها مرحله-20 انتخاب از گزارشهاي موجود برحسب ضرورت

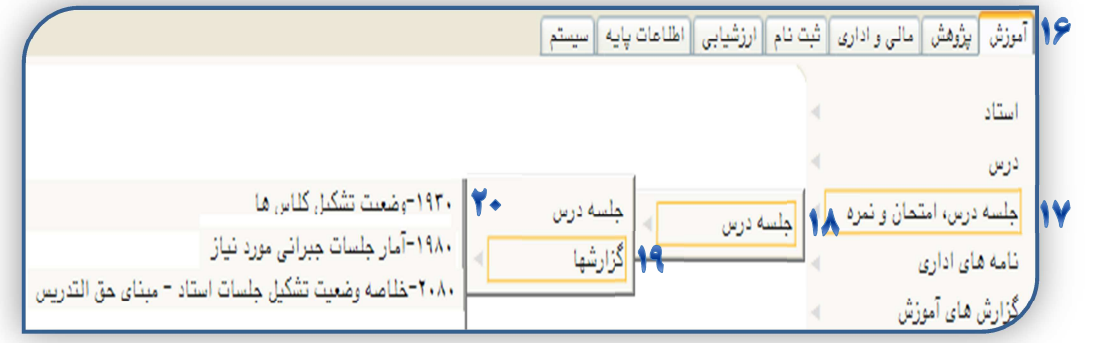

.<br>این گزینه در حال حاضر فعال نمی باشد. در صورت فعال شدن، اطلاع رسانی خواهد شد.

l